# DEVICE & CONNECTION GUIDE

Last updated 3/31/20

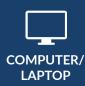

Update your browser to the **most recent version**.

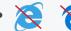

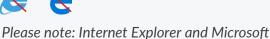

Edge are NOT supported.

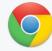

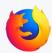

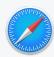

CHROME

**FIREFOX** 

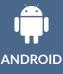

Update your device to the most recent operating system (version 8 or later).

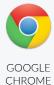

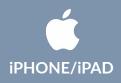

- Make sure you are using an **iPhone 6**, or later.
- Update your device to the most recent operating system (version 11 or later).

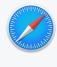

SAFARI

#### **INTERNET & WIFI**

We recommend using a secure and private internet connection (or cellular service on your mobile device). If you are in a corporate office, firewalls often block the video connection. Turn off WiFi and refresh your page on a cellular device, or try another secure WiFi network on your computer.

# **TO JOIN VISIT**

- **Provider login**: connect.ottohealth.com
  - Remote Desktop/Citrix users: be sure to open your browser and access OTTO outside of RDP/Citrix
- Patients join via emailed or texted link
- No app needed

## **AUDIO & VIDEO**

- Device must have front-facing camera
- Allow browser access to camera and microphone
- Earphones must have a microphone
- Turn device volume up

### **NEED HELP?**

- Run a quick test prior to your Virtual Vist: connect.ottohealth.com/video/test
- Visit the tech support page: ottohealth.com/techsupport